# Prototype of a Rail Wear Measuring System Using Digital Image Processing

# G. Ramos, H. Külitz, and M. Taffner

*Abstract***—The rail is one of the most important components of railways. It serves directly as a running track for the rolling stock in this transportation system, suffering wear because of this. Most of the manual equipment for measuring these problems does not allow fast data acquisition, requiring point-to-point measurements, besides it usually has a high price. As an alternative to collecting data efficiently and detecting wear on rails, it was proposed to build an equipment prototype for discrete image acquisition in a row and, through the processing of these images using computational techniques, to extract the desired measure of the wear. It was developed a mobile rail track cart for capturing images of the rail with the profile demarked by a laser beam. All the photos of the databank were processed in laboratory using the implemented processing routine, being possible to extract the values of the vertical wear measurement and compare it with the measurements made with a template tool. The results showed a maximum absolute mean error of 0,80 millimeters (comparing the average of the measurements with the measurement of the manual template) and maximum standard deviation of 0,9794 mm for vertical wear, in addition to the values of absolute mean error of 0,43 mm and maximum standard deviation among the experiments of 0,6046 mm for lateral wear. It was possible to verify that the built prototype and the processing algorithm were able to acquire the data efficiently and portray the wear.** 

#### *Index Terms***— Rail Trolley, Rail Wear, Image Segmentation.**

#### I. INTRODUÇÃO

TRILHO FERROVIÁRIO é considerado o principal OTRILHO FERROVIÁRIO é considerado o principal elemento da superestrutura de uma via-férrea. Além de dar suporte ao tráfego do material rodante, o trilho tem a função de guiar os trens pelo friso das rodas [1]. Dada a sua importante função de pista de rolamento, os trilhos são elementos que sofrem grande desgaste em serviço e representam o maior custo na instalação e manutenção da via, sendo que o desgaste deste elemento pode causar graves acidentes, prejudicando a produtividade, segurança e confiabilidade da ferrovia [2].

Observa-se, portanto, a necessidade de uma manutenção contínua que garanta o melhor uso deste importante elemento do modal ferroviário.

Gabryel S. Ramos, Instituto Federal do Espírito Santo – Campus Vitória, Vitória, Espirito Santo, Brasil, gabryelsr@gmail.com.

Hans R. Külitz, Instituto Federal do Espírito Santo – Campus Vitória, Vitória, Espirito Santo, Brasil, hans@ifes.edu.br.

Michel B. Taffner, Instituto Federal do Espírito Santo – Campus Cariacica, Cariacica, Espirito Santo, Brasil, michel@ifes.edu.br.

Algumas ferrovias empregam técnicas visuais para inspeção de trilhos, valendo-se de gabaritos e instrumentos manuais de verificação de desgaste superficial [3], como apresentado na Fig. 1. Para agilizar a inspeção visual e aumentar a qualidade do serviço, também são empregados perfilógrafos de varredura a *laser*, capazes de traçar um modelo virtual do perfil do trilho e assim monitorar parâmetros de desgaste [4], porém apresentando custo elevado, apresentado na Fig. 2.

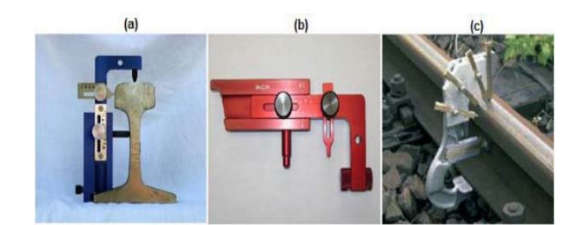

Fig. 1. Exemplos de gabaritos manuais para medição do desgaste [3].

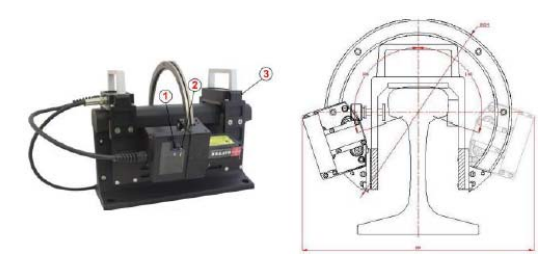

Fig. 2. Exemplo de perfilógrafo laser [2].

Além da inspeção manual, as operadoras ferroviárias podem optar por soluções mais completas ao empregar o carrocontrole. Trata-se de um veículo ferroviário adaptado com inúmeros sensores e equipamentos para a realização da inspeção completa de diversos parâmetros da superestrutura referentes à geometria da linha e desgaste de seus componentes [4], porém possuem custo elevado e sua operação ocupa a via.

Como alternativa aos instrumentos manuais, visando melhorar o processo de aquisição de dados das ferrovias e diminuir o tempo de inspeção, e aos carros-controle, com objetivo de diminuir custos e simplificar a operação, foram desenvolvidos equipamentos montados em estruturas móveis, denominados *trolleys*. Estas estruturas se adaptam aos trilhos da via que deseja-se inspecionar e nelas são instalados diversos tipos de sensores, transdutores e equipamentos de medição de parâmetros diversos, de modo que possam ser rebocados pelo operador (ou pelo próprio material rodante, em alguns casos), realizando medidas e adquirindo dados ao longo do trecho[5], ilustrado na Fig. 3.

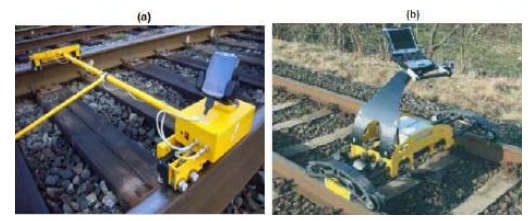

Fig. 3. Exemplo de *trolley* de inspeção [3].

Uma outra técnica de aquisição de dados consiste no uso de recursos de processamento digital de imagens e visão computacional, que vem ganhando cada vez mais espaço em aplicações ferroviárias pois representam sistemas de aquisição de dados simples e leves [6]. Seu uso vai desde a inspeção de problemas em trilhos já assentados até o monitoramento das dimensões do trilho durante a fabricação, como garantia de qualidade[7]. Sistemas de câmeras podem ser montados em *trolleys* para serem usados na captura de imagens para inspeção de trilhos e componentes de fixação [8]. Além dos *trolleys*, estes sistemas utilizando imagem também podem ser equipados no próprio material rodante (locomotivas, vagões e máquinas de via) para inspeção de defeitos nos trilhos devido à sua baixa complexidade de hardware e versatilidade de inspeção [9].

O presente trabalho apresenta o desenvolvimento de um *trolley* ferroviário, equipado com uma câmera e um feixe de *laser* para demarcar o perfil do trilho a ser inspecionado. O operador programa a distância a ser inspecionada por meio de um aplicativo de celular desenvolvido para esta função e o número de fotos a ser tirada durante a inspeção. O banco de imagens gerado é pós-processado com técnicas de processamento digital de imagens (PDI) em um script desenvolvido em MATLAB® para obter o valor do desgaste vertical e lateral do boleto. Os valores do desgaste são organizados em gráficos e tabelas (valor extraído das imagens pela distância em que foram medidos partindo do ponto de início da operação). Estes dados são disponibilizados para posterior análise das condições da via. O intuito é que o sistema desenvolvido seja versátil, apresente operação simples e tenha baixo custo.

## II. MATERIAIS E MÉTODOS

#### *A. Projeto e Montagem do Trolley*

A estrutura do *trolley* foi projetada em AutoCAD® e montada utilizando tubulação e acessórios de PVC, conforme apresentado na Fig. 4.

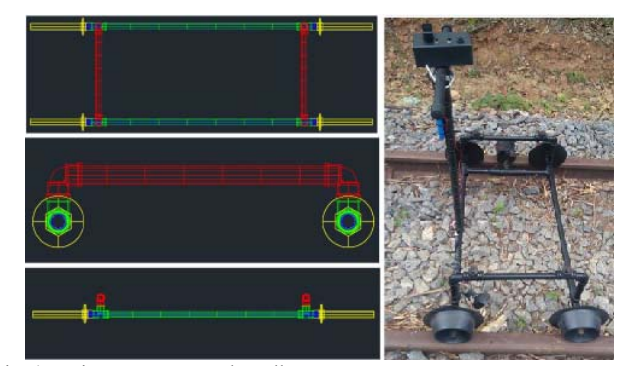

Fig. 4. Projeto e montagem do trolley.

Foi equipado na estrutura um elemento para demarcação do perfil do trilho, que se trata de um *laser pointer* comum de 5W adaptado com uma lente cilíndrica na saída, produzindo um feixe linear. A câmera utilizada foi o módulo microcâmera *USB* da *Adafruit*TM (captura fotos com 1280x720 *pixels*) devido a seu baixo custo, tamanho compacto e facilidade de armazenagem das imagens e de interface com o controlador a ser utilizado. Também foi equipado na estrutura um *encoder* rotativo com objetivo de medir a distância percorrida pelo *trolley* durante a operação.

Para controlar os periféricos instalados na estrutura e programar o equipamento para operar, foi projetado e desenvolvido uma placa de circuito baseada no controlador *Arduino Nano*, apresentado na Fig. 5. O circuito possui a função simples de receber do usuário a distância a ser inspecionada, o número de fotos a ser capturado, os comandos de início e pausa de operação, além de informar ao operador o fim da inspeção e os dados de distância percorrida através de comunicação *bluetooth* (módulo HC-05). O circuito de controle também realiza a leitura do sensor *encoder* para calcular a distância percorrida e dispara a câmera nas posições programadas.

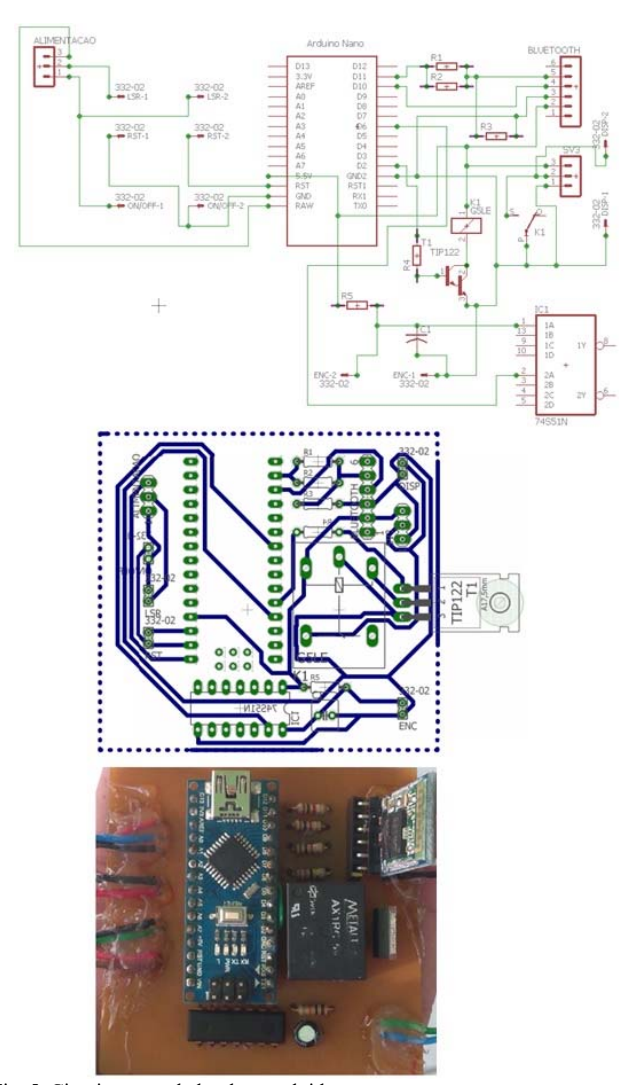

Fig. 5. Circuito controlador desenvolvido.

# *B. Aplicativo de Interface*

A interface com o usuário mencionada anteriormente se dá através de um aplicativo amigável programado por meio da plataforma *AppInventor* do *MIT*, cuja captura de tela está ilustrada na Fig. 6. O usuário conecta-se ao circuito de controle através do módulo bluetooth, insere a distância a ser inspecionada e o número de fotos a ser capturado nesta distância. O aplicativo envia ao *Arduino Nano* da placa de controle estas informações e este calcula a distância entre uma foto e outra (se programado uma distância de 10 m e um total de 10 fotos, será capturada uma foto a cada um metro, por exemplo).

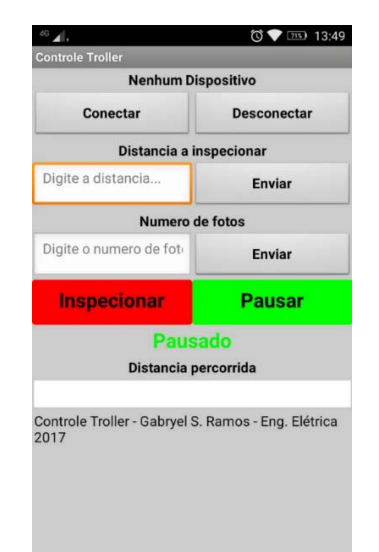

Fig. 6. Tela do aplicativo de controle.

Uma vez programados os parâmetros da inspeção, para iniciar a operação basta que o usuário pressione o botão "inspecionar" e o aplicativo enviará o comando de início ao circuito de controle. Caso algum dado não tenha sido programado, o aplicativo envia um alerta de erro ao usuário. Com a operação iniciada, o usuário deve empurrar o veículo em cima dos trilhos e este começará a registrar as imagens. A qualquer momento o operador pode pausar a inspeção através do botão "pausar" (o aplicativo envia o comando de pauso ao circuito de controle) e retomar a operação quando desejar. Durante toda a inspeção, o circuito de controle informa o operador a distância já percorrida no campo da tela destinado a este fim.

As imagens capturadas pela câmera do *trolley* são salvas em um cartão SD automaticamente. Estas imagens podem ser descarregadas pelo próprio celular ou por qualquer dispositivo através de uma interface USB disponível no sistema. As imagens baixadas são separadas em pastas de forma automática, agrupadas por inspeção e devem ser transferidas à um computador para a realização do processamento. O algoritmo (detalhado adiante) realiza o processamento de cada uma das imagens contidas nas pastas.

A Fig. 7 a seguir apresenta o diagrama de blocos do firmware programado no circuito de controle, esclarecendo seu funcionamento e a interface com o aplicativo.

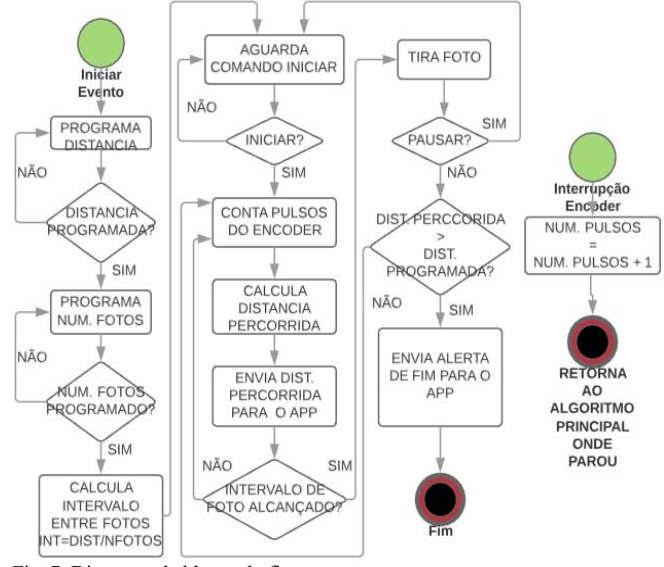

Fig. 7. Diagrama de blocos do firmware.

#### *C. Detecção do Perfil do Trilho com PDI*

O objetivo de demarcar o perfil do trilho com o feixe de *laser* é que este seja destacado nas imagens capturadas, facilitando sua detecção. O algoritmo desenvolvido tem a finalidade de segmentar automaticamente o contorno demarcado pelo feixe verde luminoso, obter as coordenadas dos pixels da parte interna do perfil, e interpolar estes pontos em uma função polinomial. A análise é feita comparando o perfil interpolado de um trilho montado na área com um perfil de trilho sem desgaste cujas dimensões estejam de acordo com o estabelecido na norma NBR 7590 (regula parâmetros geométricos dos trilhos) [10]. Assim, pela diferença entre as medidas entre as curvas dos dois perfis, pode-se obter os desgastes vertical e horizontal, conforme norma NBR 7640 (classifica defeitos e desgastes em trilhos) [11].

A primeira etapa do processamento consiste em preparar as imagens para o processo de detecção do perfil e extração do contorno. As imagens capturadas sofrem influência de fatores do ambiente, principalmente iluminação. Assim, como o perfil é demarcado por um feixe de *laser* verde, a primeira etapa consiste em atenuar outras cores do espaço RGB em função de destacar o verde, com o objetivo de padronizar as imagens adquiridas, bem como atenuar os *pixels* mais claros.

Nesta etapa, cada uma das componentes R (vermelho), G (verde) e B (azul) é filtrada com um filtro de mediana, com objetivo de reduzir ruído, e tem seu histograma equalizado. Devido à natureza do espaço RGB, na componente vermelha os tons de verde na imagem original possuem menor intensidade [12]. Assim, com a equalização, os *pixels* verdes são realçados em R. Para componentes G e B, a equalização tem o objetivo de reduzir a intensidade dos elementos mais claros (brilhantes).

#### RAMOS et al.: PROTOTYPE OF A RAIL WEAR MEASURING 585

O resultado ao "montar" a imagem colorida novamente é a atenuação dos pontos claros e o destaque da cor verde, como demonstrado na Fig. 8.

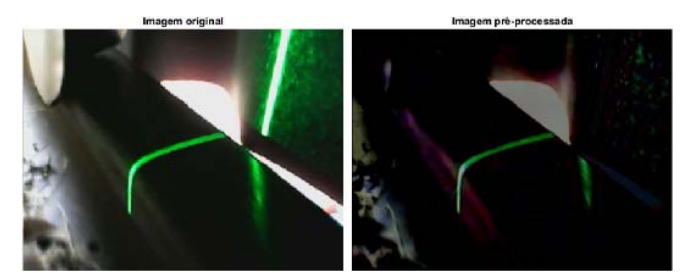

Fig. 8. Exemplo da imagem após o pré-processamento executado.

A imagem pré-processada é então convertida em escala de cinza e posteriormente segmentada. O método de segmentação escolhido foi a limiarização pelo método de Otsu [12]. De forma resumida, este método separa os *pixels* da imagem em escala de cinza em "n" classes, escolhendo estatisticamente limiares que representem a maior variância entre as classes que se deseja separar. Neste caso, os *pixels* da imagem foram divididos em dois grupos, de modo que todos os *pixels* com intensidade abaixo do limiar de Otsu foram transformados em 0 (preto) e todos os *pixels* acima foram transformados em 1 (branco), conforme ilustrado na Fig. 9.

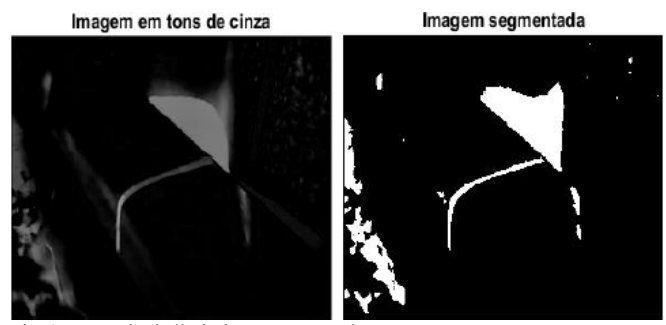

Fig. 9. Exemplo de limiarização executada.

Após a segmentação, a imagem sofre uma erosão por um elemento estruturante quadrado de dimensão 5x5 *pixels*, seguida por uma dilatação por um elemento estruturante também quadrado de dimensão 6x6 *pixels*. Esta etapa tem objetivo de eliminar objetos pequenos e que podem interferir na localização do perfil do trilho (feixe *laser*) [12]. A localização do perfil é justamente a etapa seguinte. Cada *pixel* da imagem é analisado juntamente com sua vizinhança de oito, ou seja, é formada uma matriz quadrada 3x3 onde o *pixel* central da vizinhança é o *pixel* analisado e os demais elementos da matriz são os *pixels* adjacentes da imagem. Caso os *pixels* da vizinhança se "encostem", eles são considerados como pertencentes ao mesmo objeto, e recebem identificações (*labels*) [12]. Ao final do processo, cada objeto possuirá uma identificação, conforme ilustrado na Fig. 10.

O centroide (centro de massa) de cada objeto identificado é averiguado e aquele objeto cujo centroide está mais próximo do centro da imagem é selecionado como o contorno do trilho. Este método demonstrou-se funcional pois a câmera foi fixada no *trolley* de modo que a foto do feixe luminoso estivesse no centro da imagem.

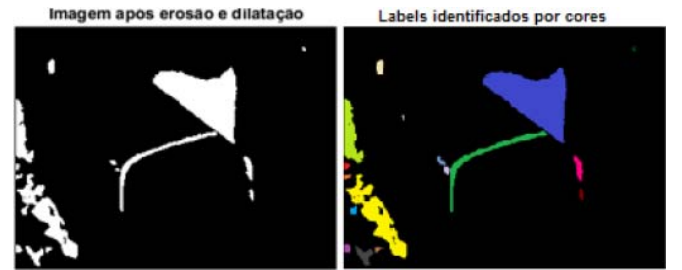

Fig. 10. Objetos da imagem discriminados por labels.

As coordenadas dos *pixels* da fronteira são então separadas e os *pixels* do contorno interno são utilizados na análise. Para calibração e medição, o contorno extraído de cada foto é comparado com o contorno de um trilho sem desgaste, conforme apresentado na Fig. 11.

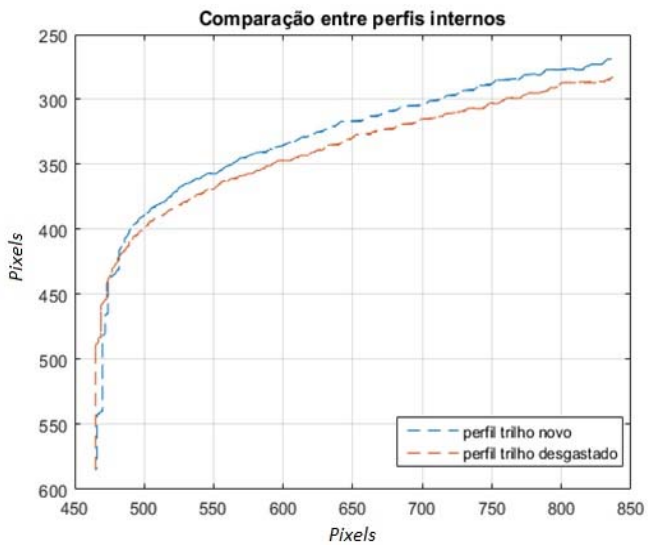

Fig. 11. Comparação entre perfis obtidos através das fotos.

As curvas dos dois perfis são interpoladas em funções polinomiais de grau 10. O grau foi escolhido seguindo o critério da função que apresentou menor erro entre o valor interpolado e o valor do ponto de interpolação. Com a função, foi possível obter retas que simulam a medida de gabaritos manuais específicos para medida do desgaste em trilhos. Assim, traçando-se as retas de medida do desgaste vertical e lateral, o desgaste é calculado medindo-se à distância euclidiana entre o ponto onde a reta intercepta a função do perfil sem desgaste e o ponto onde a reta intercepta a função do perfil desgastado inspecionado. Na Fig. 12 é apresentado o processo de obtenção das retas de medida e na Fig. 13 é ilustrado o resultado final do processamento da imagem, com o desgaste medido.

Os dados do desgaste lateral e vertical são salvos respectivamente ao número da imagem contida na pasta. Caso trate-se da última imagem da pasta processada, o algoritmo encerra o processamento e exibe para o usuário uma tabela contendo os dados dos desgastes de acordo com o número da imagem (que por sua vez diz relação com a distância em que a imagem foi capturada, a partir do ponto de início da inspeção). Também são exibidos gráficos de barras, um para o desgaste lateral e um para o horizontal, onde o eixo "x" representa o número da imagem e o eixo "y" representa o desgaste medido para a respectiva imagem (em milímetros).

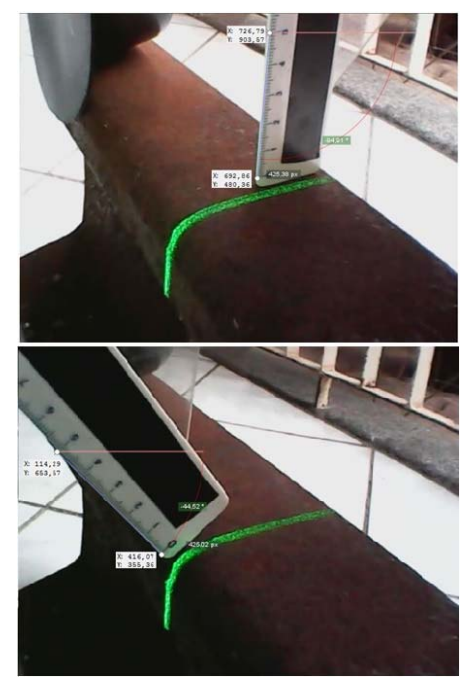

Fig. 12. Obtenção da reta de medida.

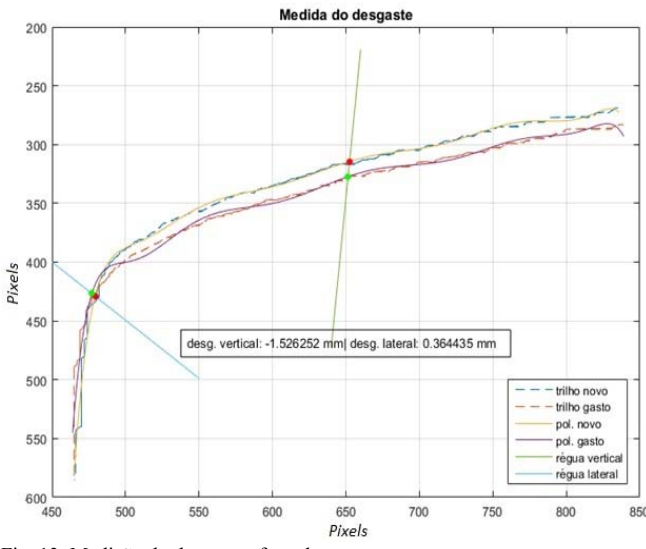

Fig. 13. Medição do desgaste efetuada.

Se a imagem processada não for a última contida na pasta, o algoritmo repete todo o processo para a imagem seguinte. O diagrama de blocos da Fig. 14 apresenta de forma simplificada o algoritmo de processamento implementado.

#### *D. Experimento em Campo*

Para testar o sistema desenvolvido, foi conduzida uma inspeção experimental em um pátio ferroviário de movimentação de cargas de uma usina siderúrgica localizada no município de Serra, Espírito Santo, Brasil. Na inspeção, um trecho de 100 m de comprimento foi percorrido coletando 100 fotos durante a operação.

O experimento foi ainda repetido outras três vezes, gerando 100 imagens em cada repetição e um banco com 400 imagens no total, com o objetivo de verificar a variação entre as medidas em cada um dos experimentos, seguindo critérios de inspeção e trilhos estabelecidos pelo Departamento Nacional de Infraestrutura e Transportes [13].

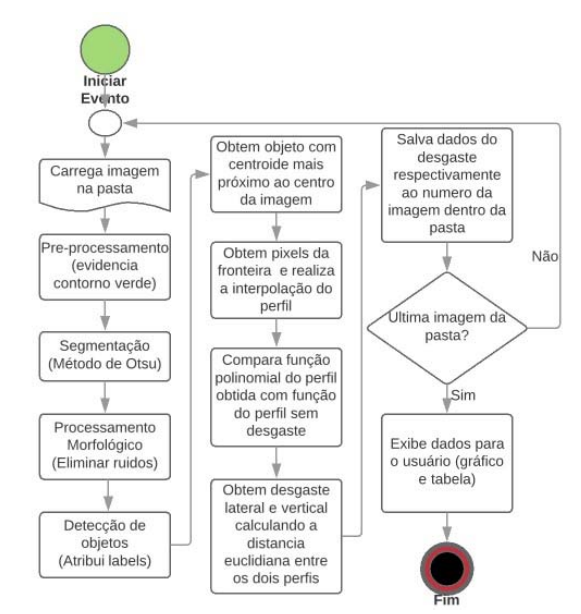

Fig. 14. Diagrama de blocos do processamento de imagens.

Objetivando a comparação com outro instrumento usado para a mesma finalidade, foi usado um gabarito manual de medição de desgaste, apresentado na Fig. 15. Durante o primeiro experimento, à cada 10 m foi realizada uma medida com este gabarito. Assim, existem 10 medidas de controle em cada uma das repetições da inspeção com o *trolley*, gerando 40 medidas no total que podem ser comparadas com a medida do gabarito. Os testes foram realizados com autorização, acompanhamento e dentro das normas de segurança da usina. Os resultados serão apresentados a seguir.

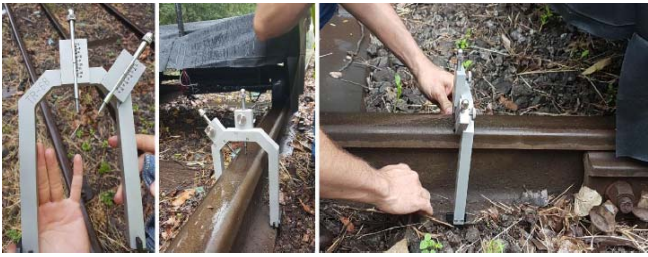

Fig. 15. Gabarito manual usado no experimento em campo.

#### III. RESULTADOS E DISCUSSÃO

### *A. Medição do Desgaste com Gabarito Manual*

A Tabela I a seguir apresenta as medidas dos 10 pontos de controle realizadas com o gabarito manual.

As medidas de desgaste negativas significam que o perfil analisado tem desgaste em relação ao perfil novo. Caso positiva, significa que a medida do trilho analisado está acima do perfil novo.

TABELA I

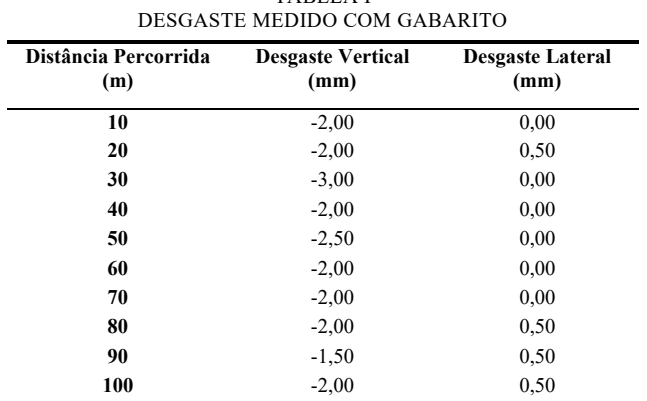

Este último caso é possível devido à deformação no trilho causado pelo tráfego do material rodante e devido à tolerância dimensional do trilho novo (regido pela NBR 7590). Também nota-se que o perfil analisado não possui muito desgaste (fato confirmado pela usina pois tratava-se de um trilho instalado recentemente) uma vez que o limite para o desgaste vertical é de -18,00 mm e para o desgaste lateral é -21,00 mm [14].

#### *B. Análise do Desgaste Vertical*

A rotina de processamento para o banco de imagens implementada no MATLAB® foi capaz de processar todas as 400 imagens coletadas. A Tabela II exibe os dados comparativos entre a medida do gabarito e da média dos experimentos após processamento das imagens para o desgaste vertical.

TABELA II COMPARAÇÃO ENTRE GABARITO E PDI - VERTICAL

| Distância<br>Percorrida (m) | <b>Desgaste</b><br>Vertical<br>Medido (mm) | <b>Desgaste</b><br><b>Vertical Médio</b><br>$-$ PDI (mm) | Erro<br>percentual<br>médio absoluto<br>(%) |
|-----------------------------|--------------------------------------------|----------------------------------------------------------|---------------------------------------------|
| 10                          | $-2,00$                                    | $-2,3352$                                                | 16,76                                       |
| 20                          | $-2,00$                                    | $-2,1082$                                                | 5.41                                        |
| 30                          | $-3,00$                                    | $-2,2261$                                                | 25,79                                       |
| 40                          | $-2,00$                                    | $-2,1005$                                                | 5,02                                        |
| 50                          | $-2,50$                                    | $-2,6191$                                                | 4.76                                        |
| 60                          | $-2,00$                                    | $-2,3482$                                                | 17,41                                       |
| 70                          | $-2,00$                                    | $-2,3067$                                                | 15,33                                       |
| 80                          | $-2,00$                                    | $-1,8010$                                                | 9.95                                        |
| 90                          | $-1,50$                                    | $-1,6832$                                                | 12,21                                       |
| 100                         | $-2.00$                                    | $-2.0812$                                                | 4.06                                        |

Para atestar o quanto a medida do desgaste pelo processamento das imagens diverge entre si em cada uma das inspeções, é exibido um gráfico da variância na medida pela distância percorrida (distância de captura) na Fig. 16.

Assim, percebe-se de acordo com a Tabela II que o erro percentual médio máximo (25,79%) ocorre na distância de 30m, representando um erro médio absoluto de 0,7739 mm. Numa abordagem mais ampla, a variância máxima entre cada uma das medidas foi de 0,9592 mm na distância de 27 m. Com uma variação máxima entre as medidas e um erro médio

máximo menor que 1,00 mm, entende-se que o protótipo do sistema desenvolvido representou bem a medida do desgaste vertical.

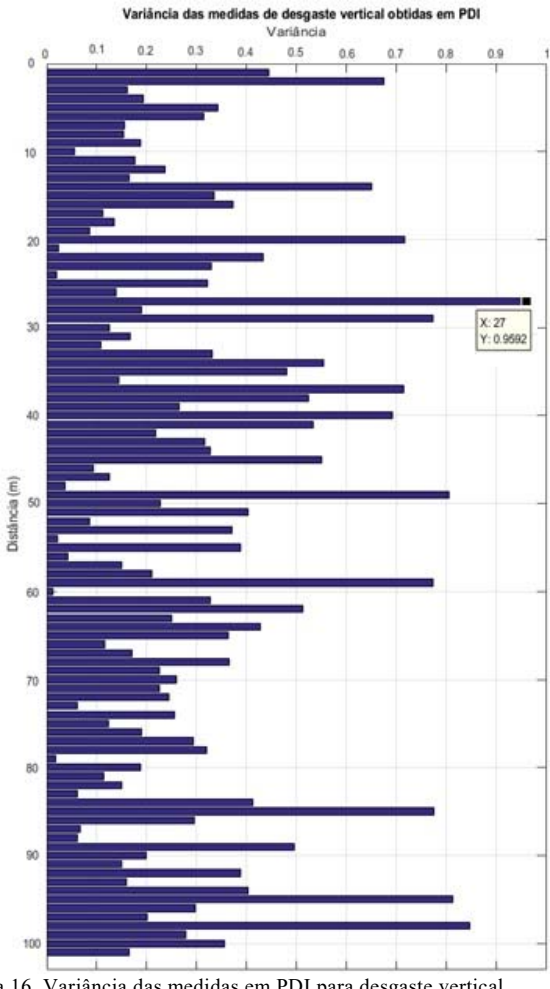

Figura 16. Variância das medidas em PDI para desgaste vertical.

Percentualmente, no caso do experimento realizado, este erro será alto, no entanto levando-se em conta possíveis valores maiores de desgaste aproximando-se do limite estipulado na literatura, o sistema mostra-se viável para subsidiar a manutenção preditiva de uma via. Em outras palavras, para o experimento realizado, as medidas obtidas com o protótipo podem apresentar divergência elevada para o desgaste vertical se comparadas ao gabarito manual, no entanto, para uma situação hipotética de um trilho mais desgastado, o erro do protótipo torna-se pequeno, de modo que o sistema desenvolvido é um bom indicador da necessidade de manutenção deste trilho.

#### *C. Análise do Desgaste Lateral*

Conforme esperado devido ao constatado para o desgaste vertical, o trecho inspecionado apresentou baixíssimo desgaste lateral por se tratar de um trilho novo (na verdade o trilho apresentou medida um pouco acima das medidas ideais, respeitando os limites dimensionais da regra NBR 7590). Os dados comparativos entre a medida do gabarito e da média dos experimentos após processamento das imagens para o desgaste lateral são apresentados na Tabela III.

TABELA III COMPARAÇÃO ENTRE GABARITO E PDI - LATERAL

| Distância<br>Percorrida (m) | <b>Desgaste</b><br>Lateral<br>Medido (mm) | <b>Desgaste</b><br>Lateral Médio<br>$-$ PDI (mm) | Erro<br>percentual<br>médio absoluto<br>(%) |
|-----------------------------|-------------------------------------------|--------------------------------------------------|---------------------------------------------|
| 10                          | 0,00                                      | 0,1588                                           |                                             |
| 20                          | 0,50                                      | 0,5337                                           | 6,74                                        |
| 30                          | 0,00                                      | 0,2316                                           |                                             |
| 40                          | 0,00                                      | 0,0340                                           |                                             |
| 50                          | 0,00                                      | 0,1000                                           |                                             |
| 60                          | 0,00                                      | $-0,1409$                                        |                                             |
| 70                          | 0,00                                      | 0,1039                                           |                                             |
| 80                          | 0,50                                      | 0,3660                                           | 26,8                                        |
| 90                          | 0,50                                      | 0,5590                                           | 11,8                                        |
| 100                         | 0,50                                      | 0,5360                                           | 7,2                                         |

As medidas obtidas com o protótipo apresentaram-se muito próximas das medidas aferidas com o gabarito manual, no entanto o erro percentual tende a parecer elevado devido ao baixo desgaste do trilho experimentado. Para uma situação hipotética de inspeção constante orientada à manutenção preditiva do trilho usando o equipamento desenvolvido, podese inferir que este é uma boa ferramenta pois representa o desgaste com baixo erro se levarmos em conta os limites do desgaste referidos na literatura.

Acredita-se que os erros nas medidas são devidos à trepidação do *trolley* na ferrovia pois a câmera não foi montada sob estabilizadores e a estrutura do veículo não possuía amortecedores. Outra fonte de erro é a diferença entre as distâncias de captura das fotos devido ao erro na medida da distância. Apresenta-se também como fonte provável os erros inerentes ao processamento de imagens, que podem causar pequenas variações devido ao processamento morfológico (erosão e dilatação) e à interpolação polinomial. Por fim, é importante citar que a resolução das imagens pode não atestar medidas confiáveis em quatro casas decimais (conforme calculado no processamento), de modo que o aumento da resolução da câmera deve produzir resultados mais confiáveis. Uma provável forma de diminuição de erros na medida do protótipo consiste na calibração por distorção[15], utilizando descritores invariantes da curva de um perfil ideal ao invés de uma curva capturada pelo próprio equipamento de um trilho aceito como ideal.

Para atestar o quanto a medida do desgaste pelo processamento das imagens diverge entre si em cada uma das inspeções, é exibido um gráfico da variância na medida pela distância percorrida (distância de captura) na Fig. 17.

De acordo com a Tabela III o erro percentual médio máximo (26,80%), representando erro médio absoluto de 0,134 mm, e ocorre na distância de 80 m, porém para as medidas de desgaste 0,00 mm não é possível obter o erro percentual médio absoluto. Assim, em termos de erro médio absoluto, o maior ocorre na distância de 30 m e tem valor de 0,2316 mm.

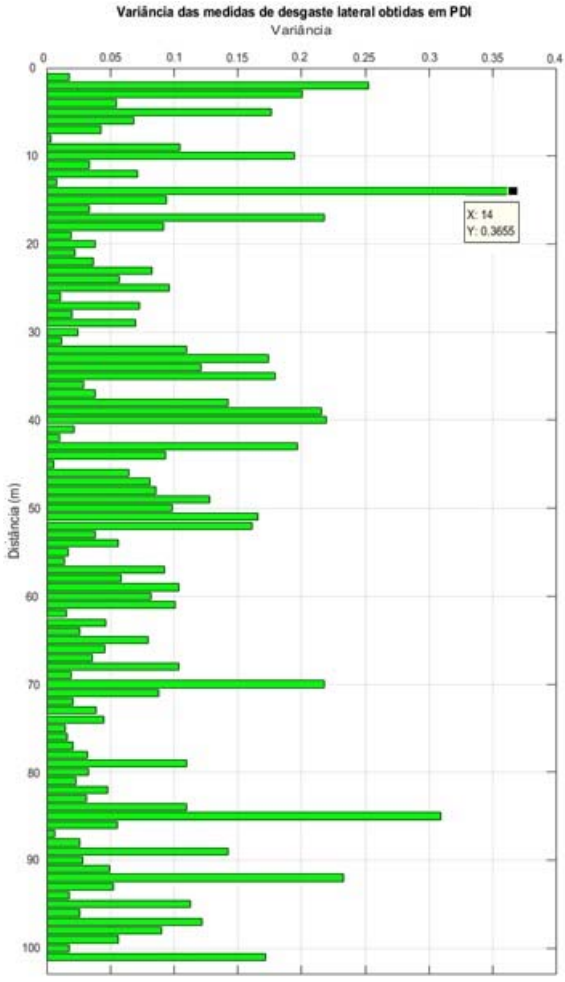

Figura 17. Variância das medidas em PDI para desgaste lateral.

A variância máxima entre cada uma das medidas foi de 0,3655 mm na distância de 14 m. Analogamente ao desgaste vertical, a diferença máxima entre as medidas do desgaste lateral ficou abaixo de 0,50 mm e a diferença média máxima entre o desgaste medido pelo gabarito e o medido pelo sistema ficou abaixo de 0,30 mm, de modo que é possível constatar que o sistema desenvolvido é uma boa alternativa para medição deste problema gerado pela operação da ferrovia.

#### *D. Contribuições, Diferenciais e Expectativas*

O protótipo do sistema desenvolvido neste trabalho apresentou-se como uma boa ferramenta para guiar a manutenção preditiva em trilhos ferroviários. Mesmo com os erros observados, o sistema já é capaz de capturar um volume muito maior de dados e em tempo muito mais curto do que o que seria empregado em uma inspeção ferroviária com o gabarito manual usado para comparação, demonstrando aos operadores de forma mais eficaz os trechos que demandam maior atenção pois estão mais desgastados. Em relação aos *trolleys* similares expostos na revisão bibliográfica, acredita-se que o protótipo desenvolvido se assemelha a estes no quesito de qualidade da inspeção, análise e apresentação dos dados.

Além dos pontos levantados, o sistema desenvolvido tem o diferencial de possuir baixo custo e uma capacidade de ser equipado diretamente no material rodante devido à simplicidade do seu hardware e facilidade de programação e recuperação dos dados, similar à sistemas citados e com custo reduzido.

#### IV. CONCLUSÃO

Com as estatísticas apresentadas do processamento aplicado às imagens coletadas pelo protótipo construído, é possível presumir que a proposta pôde ser aplicada na prática para detecção e demonstração do desgaste, além de também operar de forma rápida, coletando dados da via ao longo da inspeção de forma mais eficiente que os medidores manuais usados na empresa onde o teste foi realizado. Foi capturado e processado um banco de 400 imagens sem nenhum tipo de problema. O teste foi realizado em um ambiente industrial real, respeitando todas as medidas de segurança da empresa que autorizou a realização dos experimentos e sendo acompanhado de perto por responsáveis desta. Além do banco, foram coletadas 10 medidas de comparação ao longo do trecho inspecionado, utilizando um instrumento ferroviário manual para medição do desgaste em trilhos. De forma geral o processamento apresentou, em média, medidas muito próximas quando comparados às medidas de controle obtidas com o gabarito manual, tanto para o desgaste vertical quanto para o desgaste lateral. Além disso, os desvios e variâncias encontradas entre as medidas dos quatro experimentos apresentam pequenas amplitudes se levados em conta os níveis de desgaste crítico da literatura técnica.

Espera-se que este sistema possa ser melhorado ainda mais e aplicado em inspeções reais de ferrovias. No que diz respeito ao PDI, podem ser empregadas técnicas mais modernas de visão computacional para detecção e classificação do trilho desgastado, utilizando redes neurais e *machine learning*, além da calibração da câmera usada na captura das imagens.

Em trabalho futuros, podem ser agregados uma vasta gama de sensores ao protótipo, como ultrassom, acelerômetros, giroscópios, termômetros e termovisores, *LIDAR*, *GPS*, entre outros componentes e dispositivos, a fim de se investigar outros problemas na via e gerar uma inspeção mais completa usando um único equipamento, além de prover dados geoestatísticos das localizações dos pontos inspecionados. Por fim, é possível realizar a automatização do equipamento construído, pois a estrutura do *trolley* já tem capacidade para instalação de motores, de modo que pode realizar a inspeção sozinha ao ser programada pelo operador em campo. O uso de pequenos robôs de baixo custo para inspeções tem se mostrado eficaz em inspeções *indoor* e *outdoor*, e a aplicação destes equipamentos nas ferrovias tem grande potencial [16].

Em resumo, conclui-se que o trabalho cumpre os objetivos propostos, tendo sido desenvolvido um protótipo de equipamento de inspeção ferroviária que permite programação de parâmetros de inspeção, captura discretamente um conjunto de dados em uma única passagem, disponibiliza as imagens capturadas para processamento e realiza-o de forma eficiente, compila as medidas de desgaste de interesse e as disponibiliza para análise, com erros compreendidos tratáveis em trabalhos futuros.

#### **REFERÊNCIAS**

- [1] Borges Neto, Camilo. *Manual didático de ferrovias*. 2016, 201 f. Apostila do curso de Engenharia Civil, Departamento de Transportes da Universidade Federal do Paraná, Curitiba, 2016.
- [2] Paiva, Cassio Eduardo Lima de. *Super e Infraestrutura de Ferrovias*, 1. ed. Rio de Janeiro: Elsevier. 2016. 313 p.
- [3] Steffler, Fábio. *Via permanente aplicada: guia teórico e prático*, 1. ed. Rio de Janeiro: LTC. 2013. 306 p.
- [4] Macêdo, Fernanda Bittencourt. *Estudo do Desgaste de Trilhos Ferroviários*. 2009, 50 f. Trabalho de Conclusão de Curso (Graduação em Engenharia de Produção) – Faculdade de Engenharia da Universidade Federal de Juiz de Fora, Juiz de Fora, 2009.
- [5] Resendiz, Esther; Hart, John M.; Ahuja, Narendra. *Automated Visual Inspection of Railroad Tracks*. IEEE Transactions of Intelligent Transportation Systems. 2013, v. 14, n. 2, p. 751-760.
- [6] Zhen, Liu; Sun, Junhua; Wang, Heng; Zhang, Guangjun. *Simple and fast rail wear measurement method based on structured light*. Optics and Lasers in Engineering. 2011, v. 49, pp. 1343-1351.
- [7] Molleda, J., Usamentiaga, R., Millara, A. F., Garcia, D. F., Manso, P., Suarez, C. M., & Garcia, I. (2016). A Profile Measurement System for Rail Quality Assessment During Manufacturing. *IEEE Transactions on Industry Applications*, vol. 52, issue 3, pp. 2684–2692. doi:10.1109/tia.2016.2524459
- [8] Shah, Mubarak. *Automated Visual Inspection/Detection of Railroad Track*. Computer Vision Laboratory, University of Central Florida. 2010, 45 p.
- [9] Li, Q., & Ren, S. (2012). A Real-Time Visual Inspection System for Discrete Surface Defects of Rail Heads. *IEEE Transactions on Instrumentation and Measurement*, vol.61, issue 8, pp. 2189–2199. doi:10.1109/tim.2012.2184959
- [10] Associação Brasileira de Normas Técnicas (ABNT). *NBR 7590: Trilho Vignole – Requisitos*. Rio de Janeiro, 2012. 43 p.
- [11] Associação Brasileira de Normas Técnicas (ABNT). *NBR 7640: Defeitos de trilhos* utilizados para via férrea. Rio de Janeiro, 2014. 18 p.
- [12] Gonzalez, R.C. and Woods, R.E. *Digital Image Processing*. 3ed. New Jersey: Pearson Prentice Hall. 2010.
- [13] Departamento Nacional de Infraestrutura e Transportes (DNIT). *PIM Procedimento para Inspeção de Material (PIM001 – Trilho)*. Brasília, 2015. 44 p..
- [14] Petroni, Caio de Vilhena. *Estudo da performance dos diversos tipos de trilhos assentados na via da MRS: critérios de desgaste, fadiga de contato*. 2006, 56 f. Trabalho de Conclusão de Curso (Especialização em Transporte Ferroviário de Carga) – Instituto Militar de Engenharia, Rio de Janeiro, 2006.
- [15] Wang, C., Ma, Z., Li, Y., Zeng, J., Jin, T., and Liu, H. (2017). "Distortion calibrating method of measuring rail profile based on local affine invariant feature descriptor". *Measurement*, vol. 110, pp. 11-21. doi: 10.1016/j.measurement.2017.06.015.
- [16] Parada-Salado, J. G., Ortega-Garcia, L. E., Ayala-Ramirez, L. F., Perez-Pinal, F. J., Herrera-Ramirez, C. A., and Padilla-Medina, A. (2018). "A Low-Cost Land Wheeled Autonomous Mini-robot for In-door Surveillance". *IEEE Latin America Transactions*, vol. 16, issue 5, pp. 1298–1305. doi:10.1109/tla.2018.8407100.